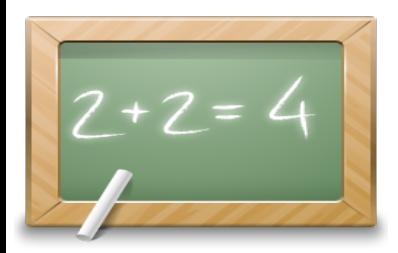

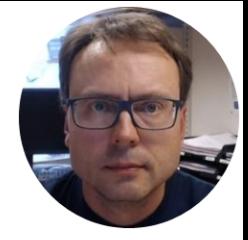

# Web Programming

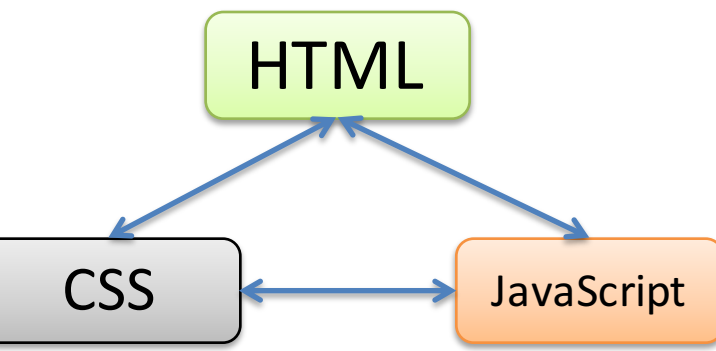

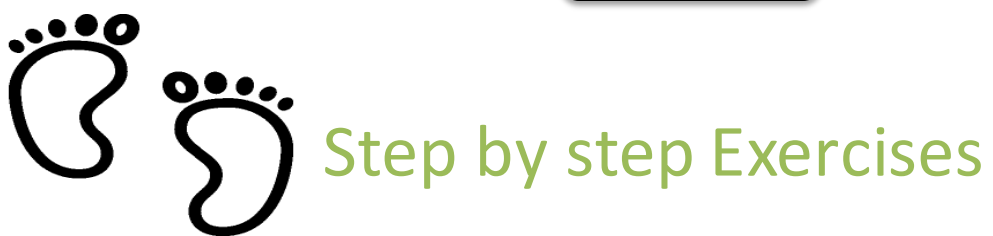

Hans-Petter Halvorsen, M.Sc.

## History of the Web

- Internet (1960s)
- World Wide Web WWW (1991)
- First Web Browser Netscape, 1994
- Google, 1998
- Facebook, 2004
- http://www. • Smartphones (iPhone), 2007
- Tablets (iPad), 2010

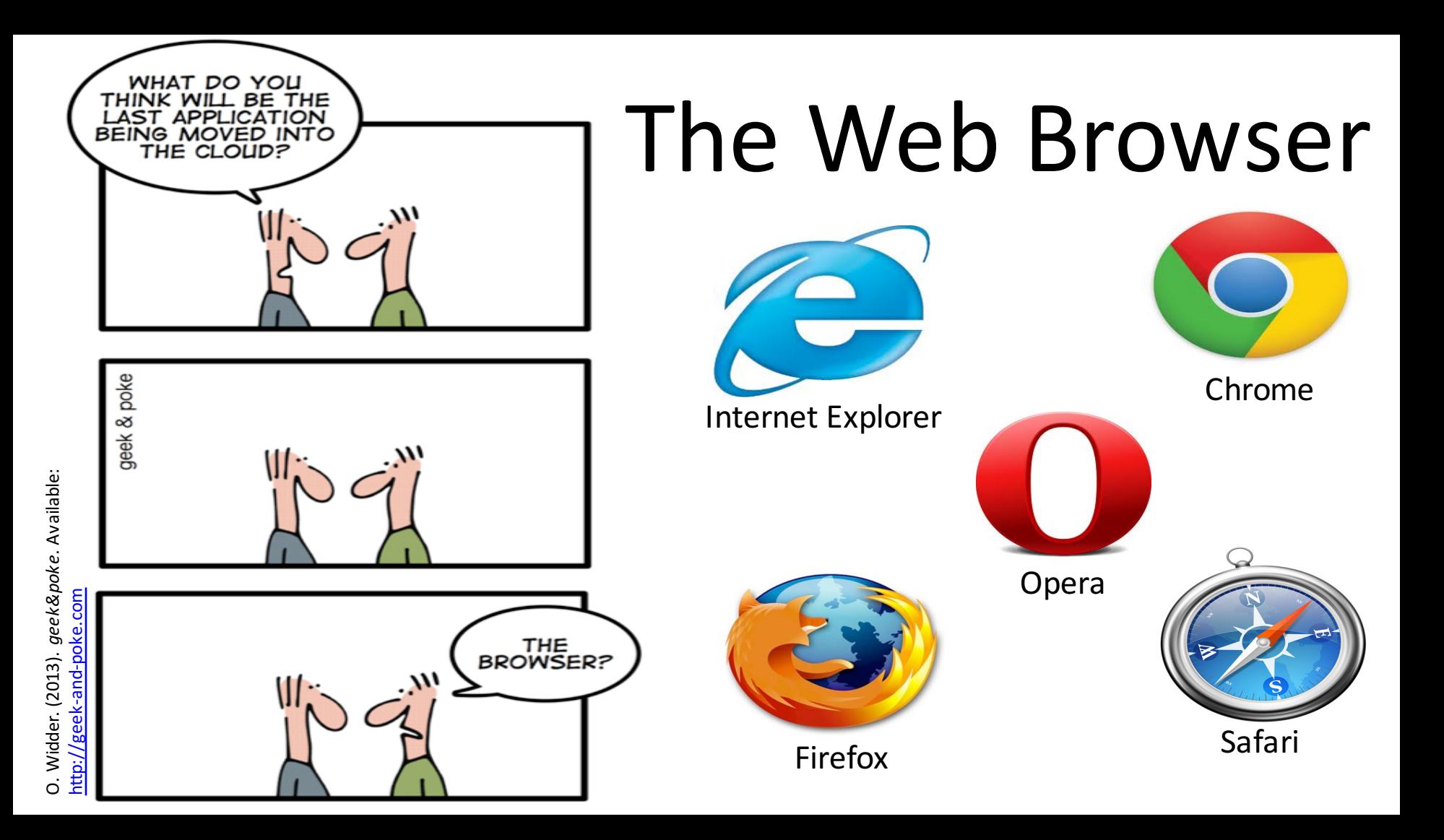

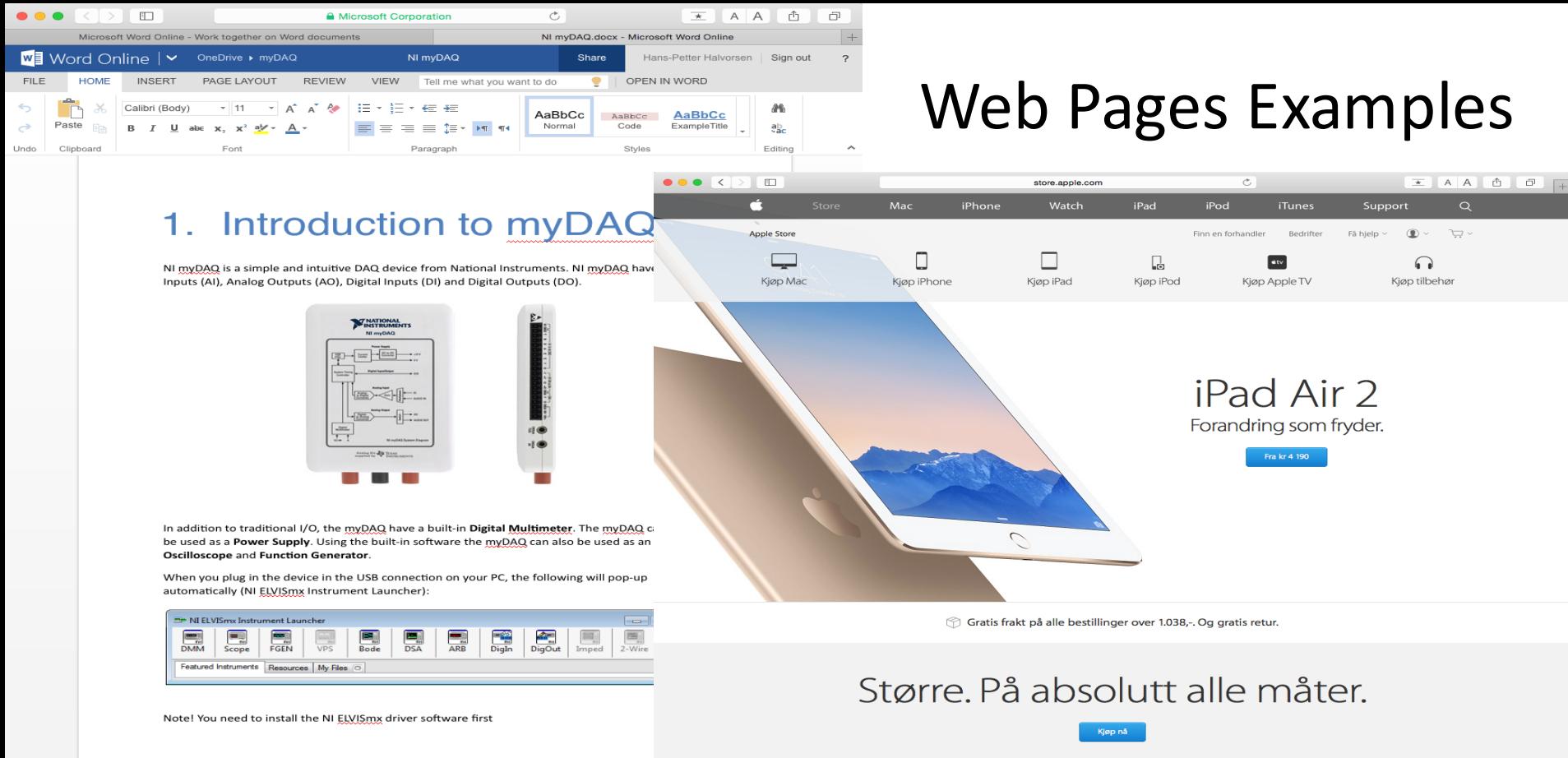

◢

If not, you find it in the National Instruments folder:

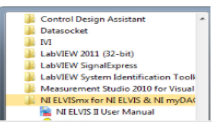

## The Web Programming Triangle

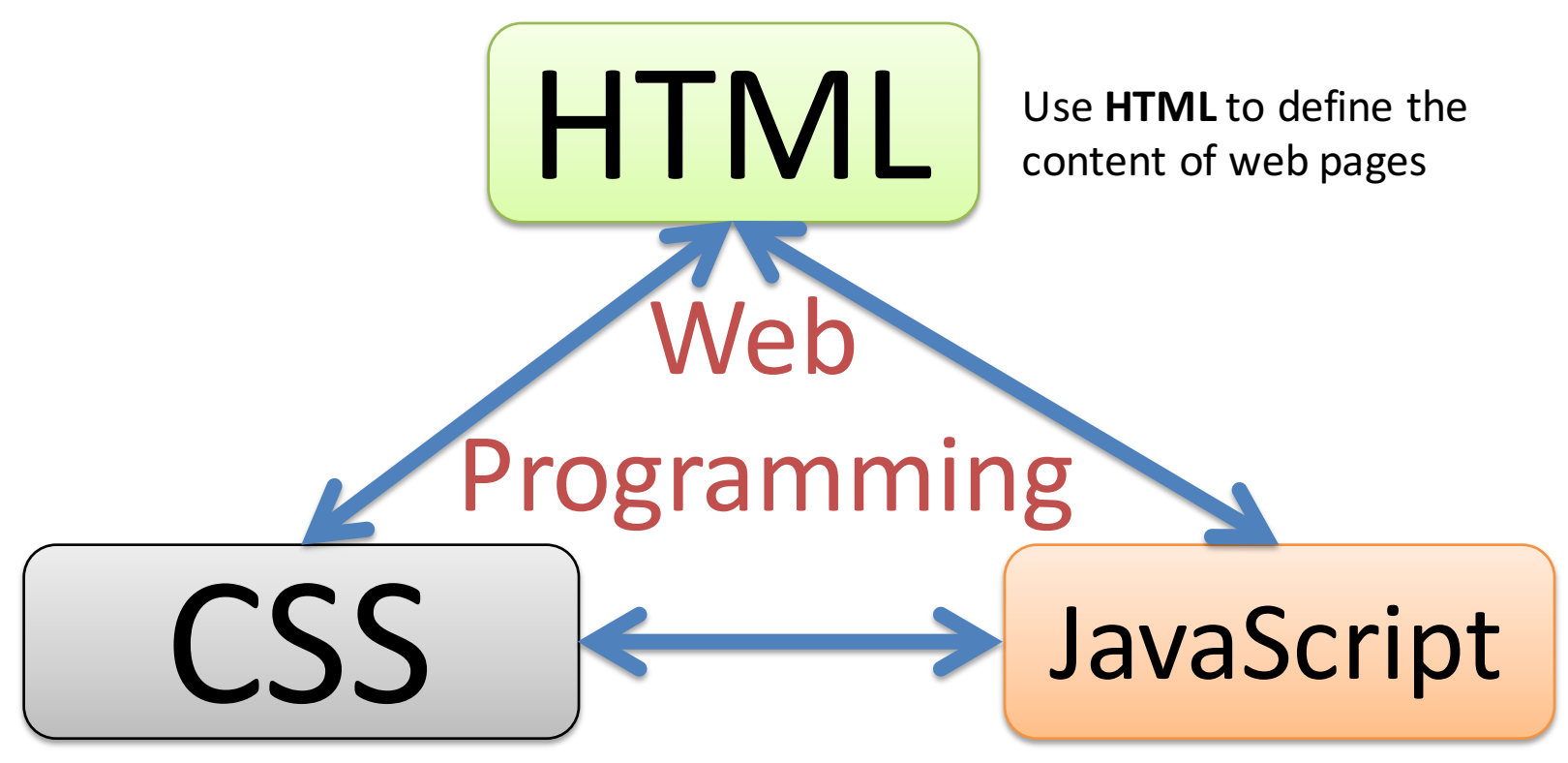

Use CSS to specify the layout of web pages

Use **JavaScript** to program the behavior of web pages

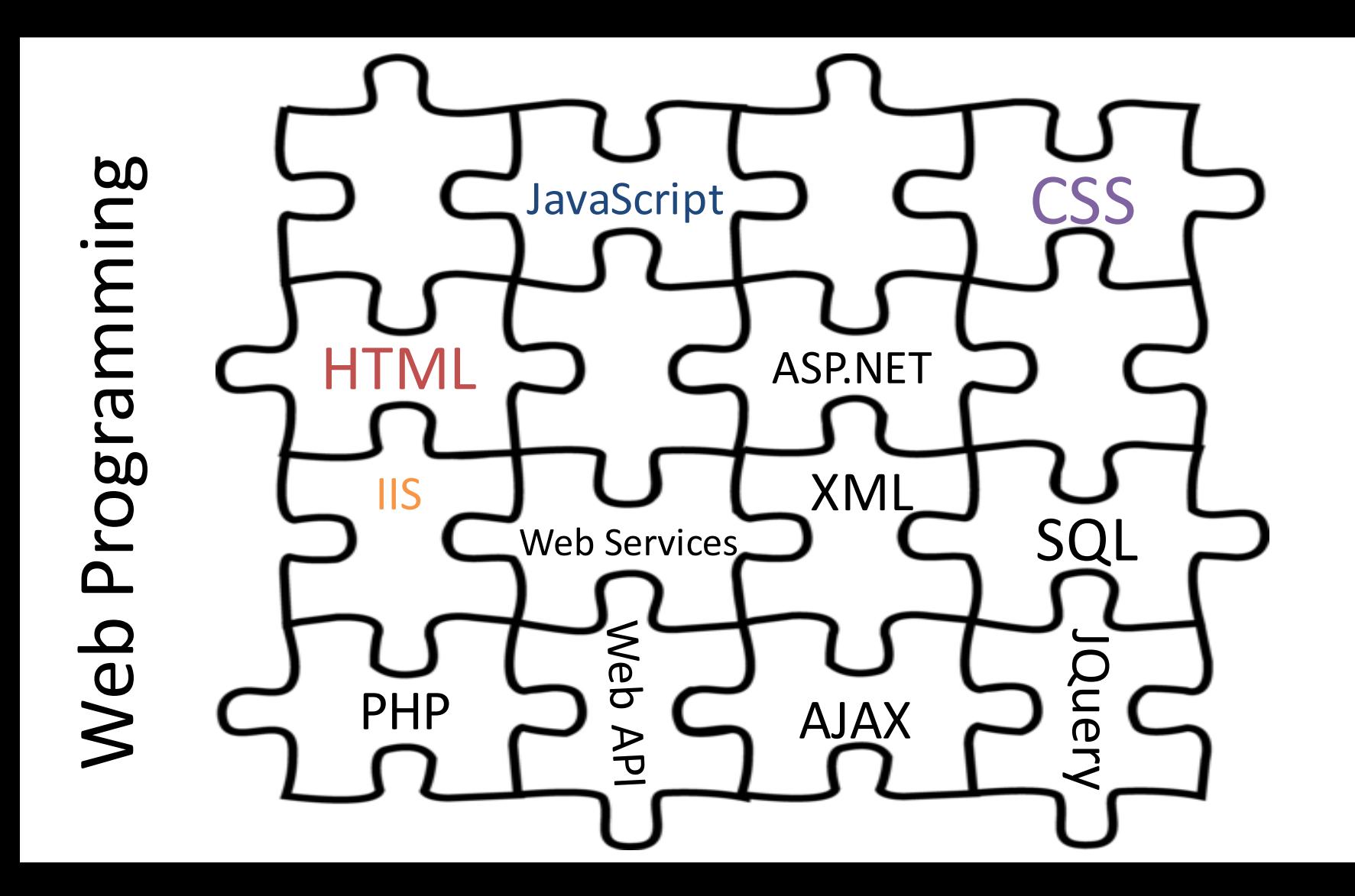

## Basic Web Programming

- HTML
- CSS
- **JavaScript**

For more Dynamic Web Programming we use e.g.,

- ASP.NET
- SQL
- AJAX
- PHP
- etc. (But these are not part of this Tutorial)

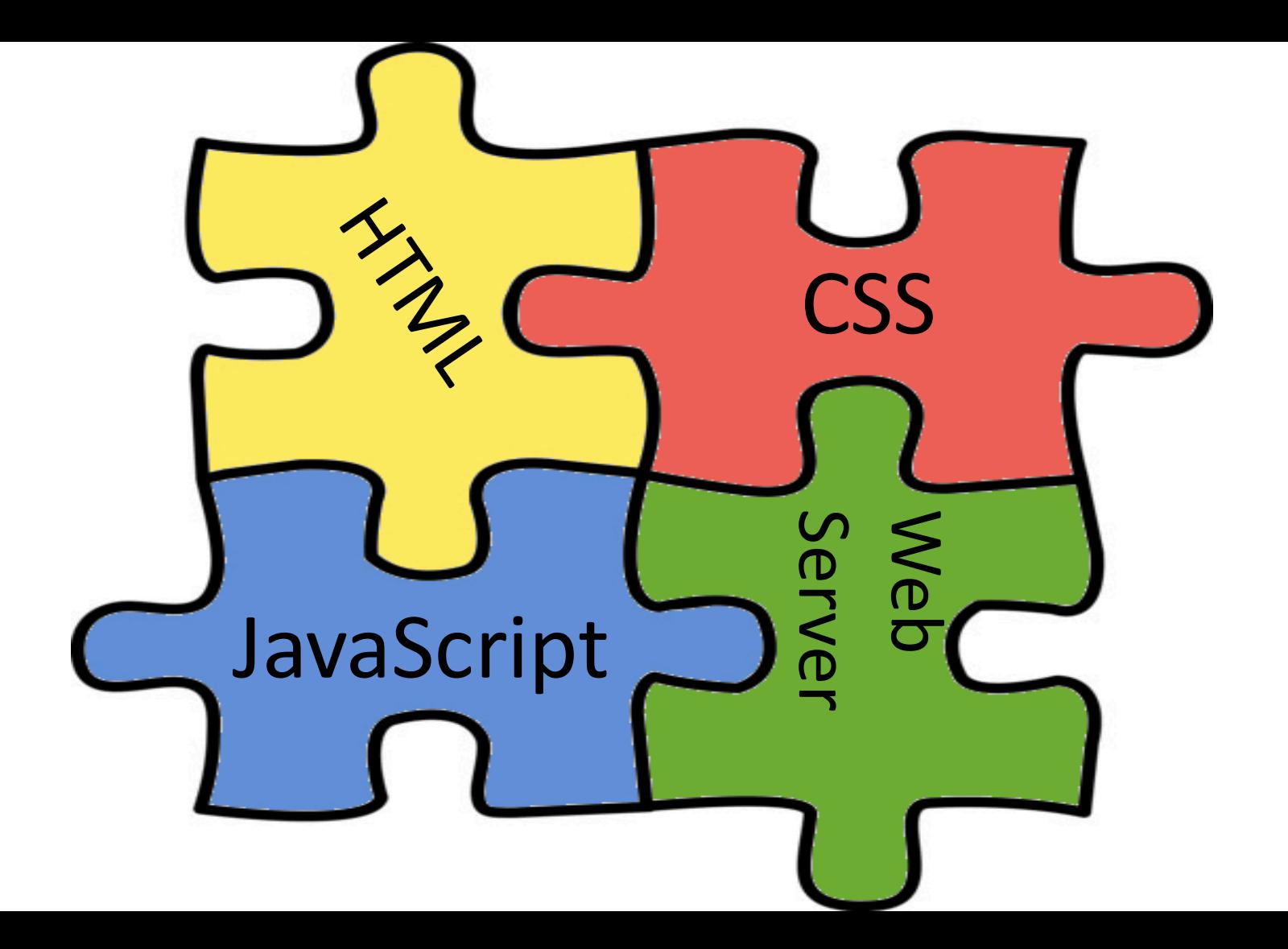

### Web Architecture

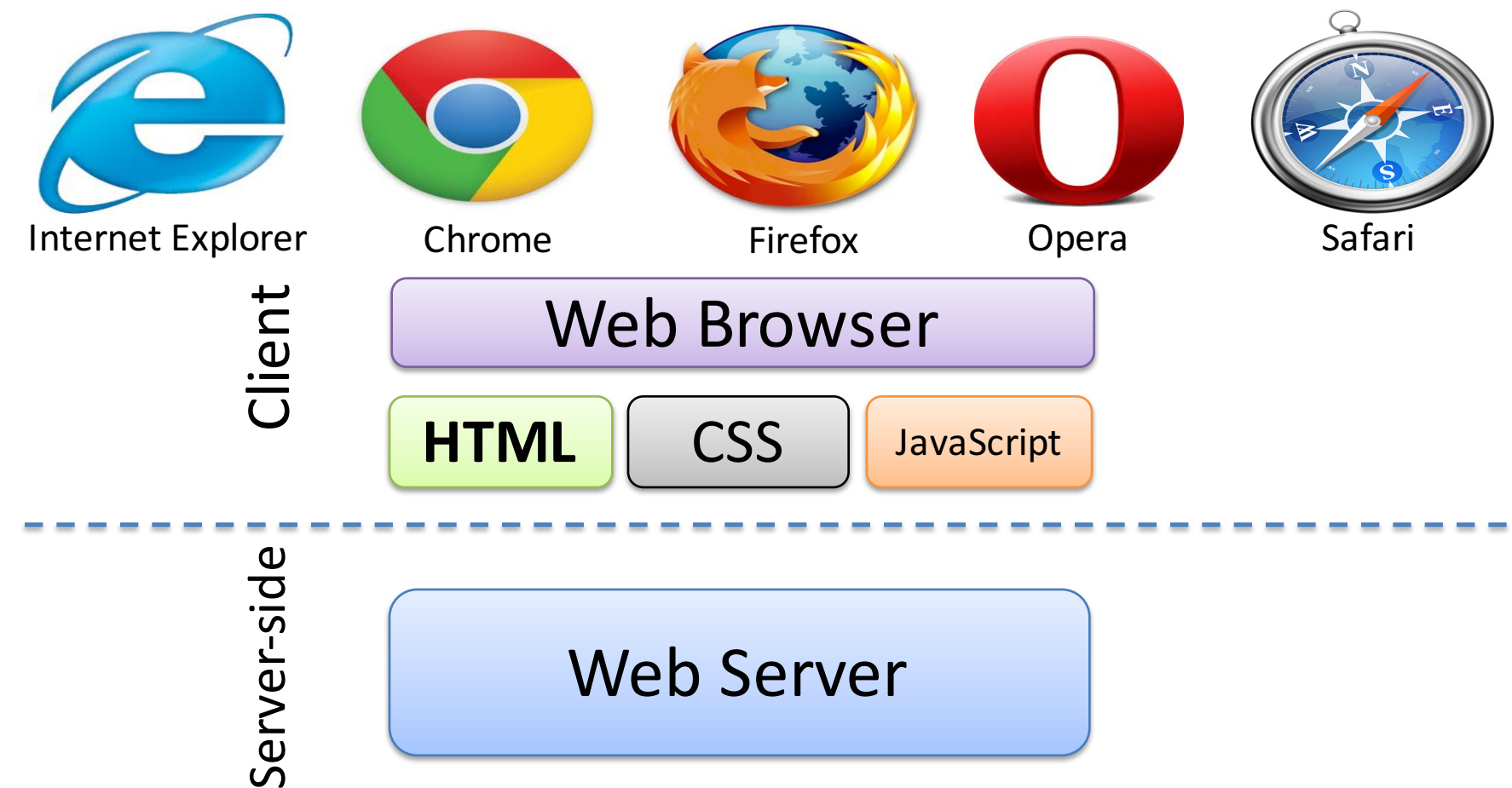

### Client-Server Example

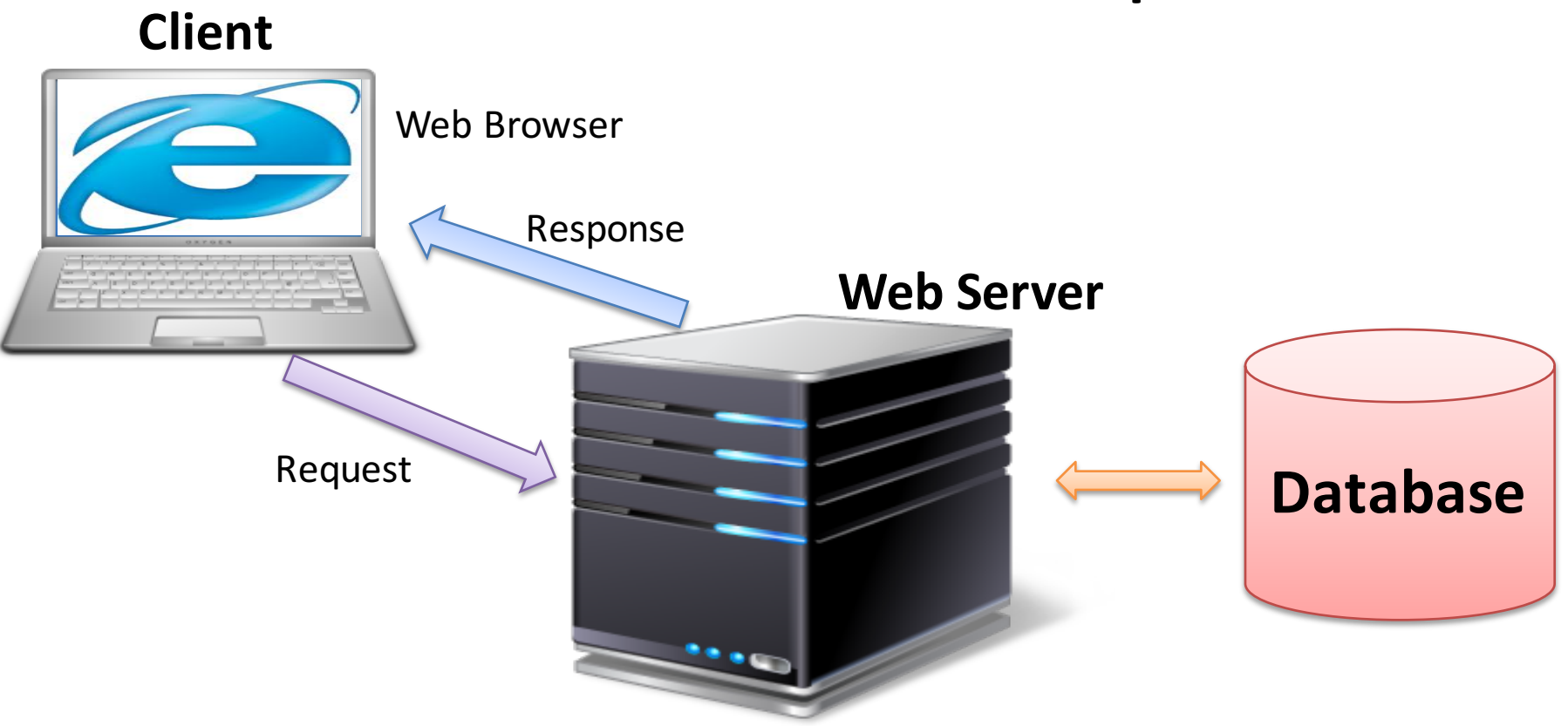

Internet Information Services (IIS), Apache, etc.

### Web Platform

The Web Browser creates the visual web page you see in the browser based on

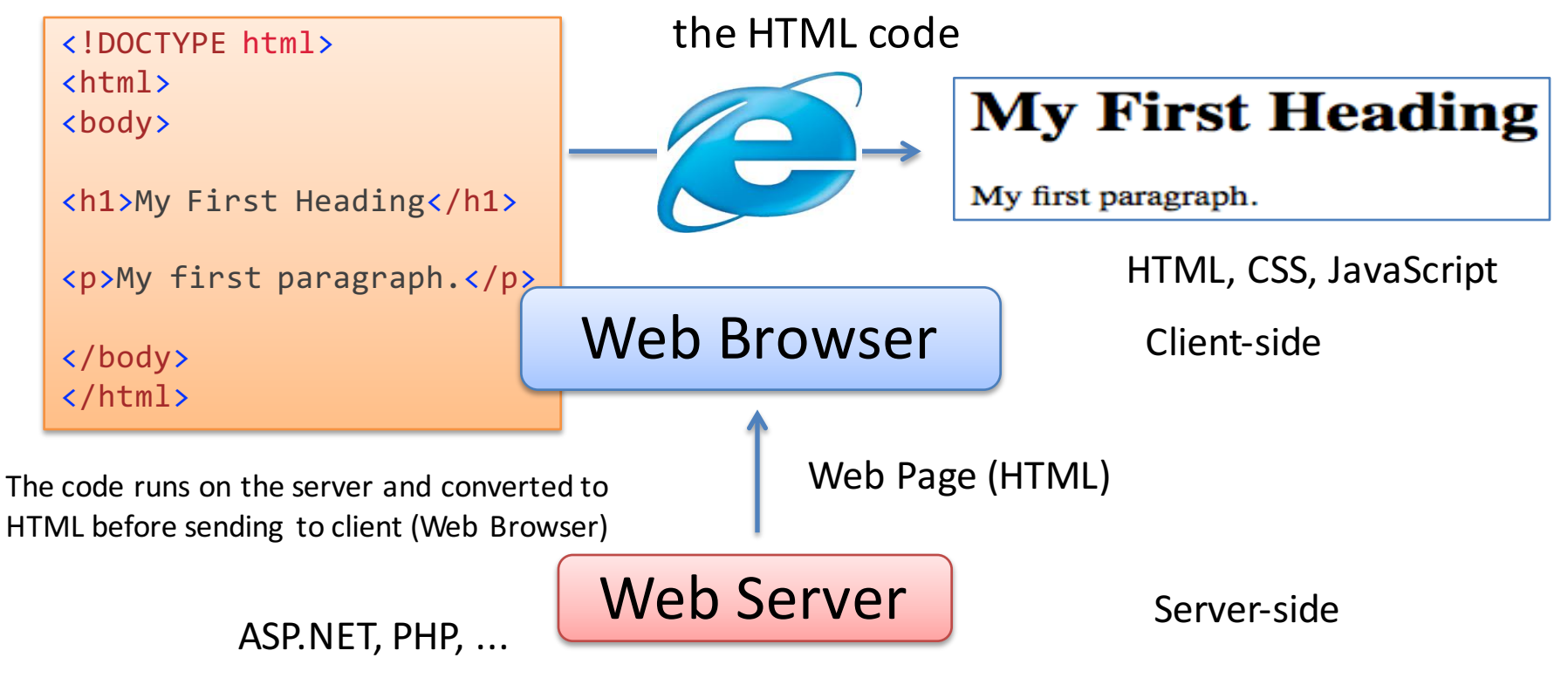

Internet Information Services (IIS), Apache, etc.

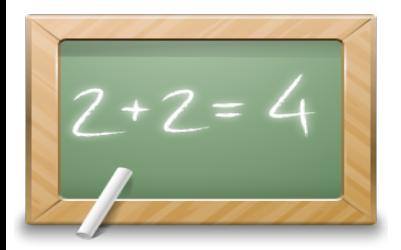

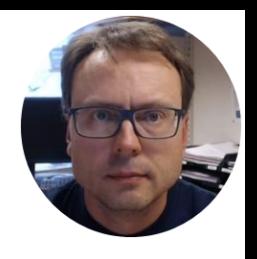

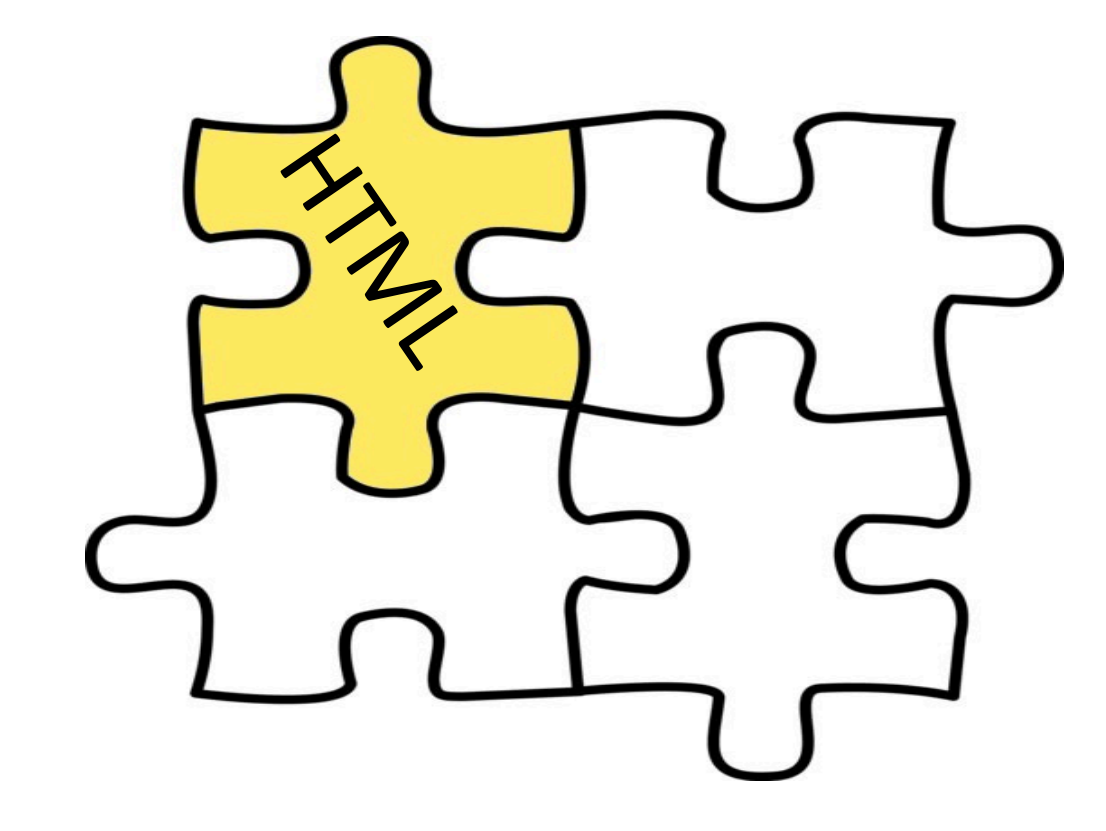

Hans-Petter Halvorsen, M.Sc.

## **HTML**

- HyperText Markup Language (HTML)
- The Visual Appearnce of a Web Site
- "Web Browser Language": All Web Browser understand HTML
- HTML 5 is the latest
- Maintained by W3C<br>World Wide Web -Consortium

```
13
<!DOCTYPE html>
<html><head>
    <meta charset="UTF-8">
    <title>Title of the document</title>
  </head>
  <body>
    Content of the document......
  </body>
\langle/html\rangle
```
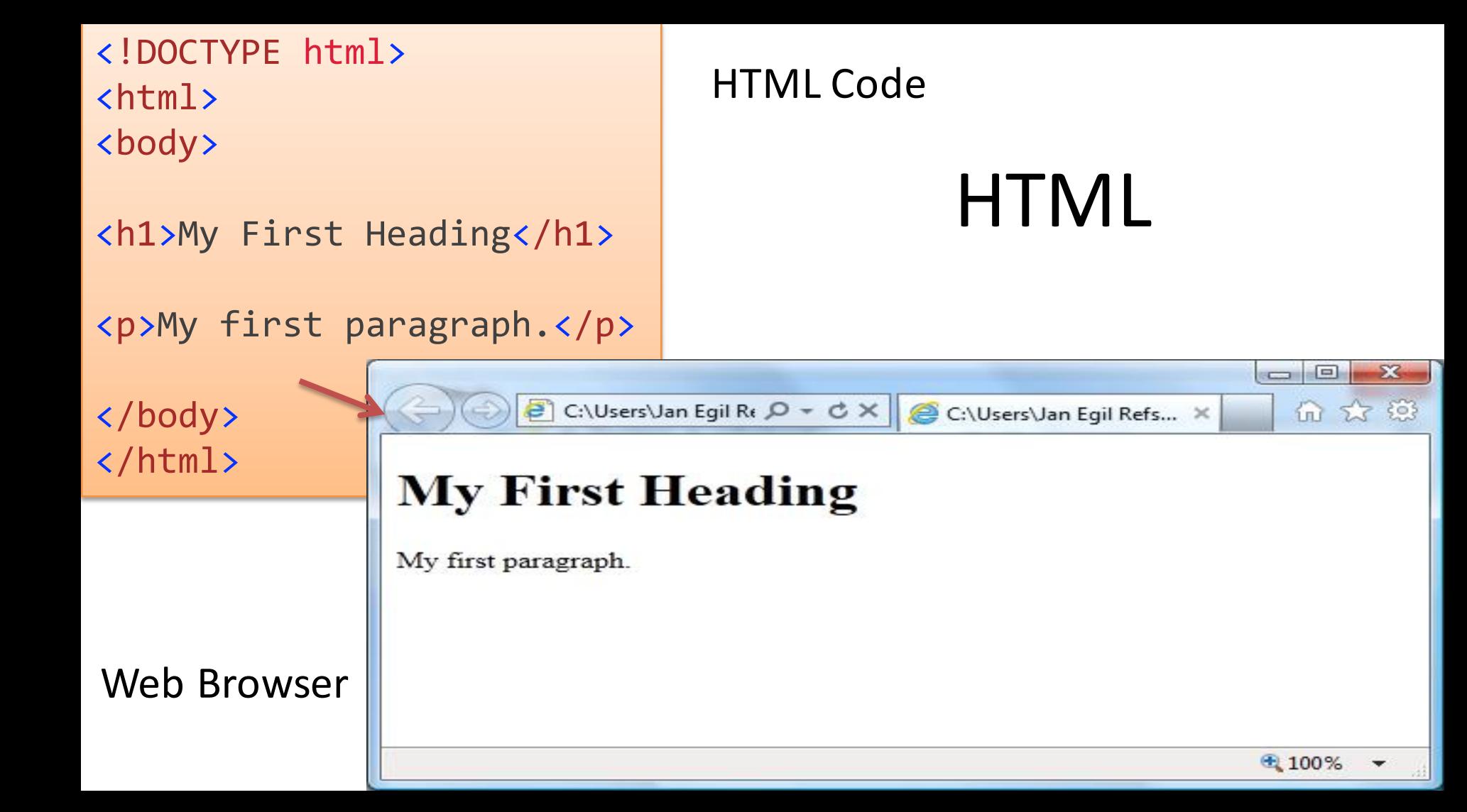

### **HTML Page Structure**

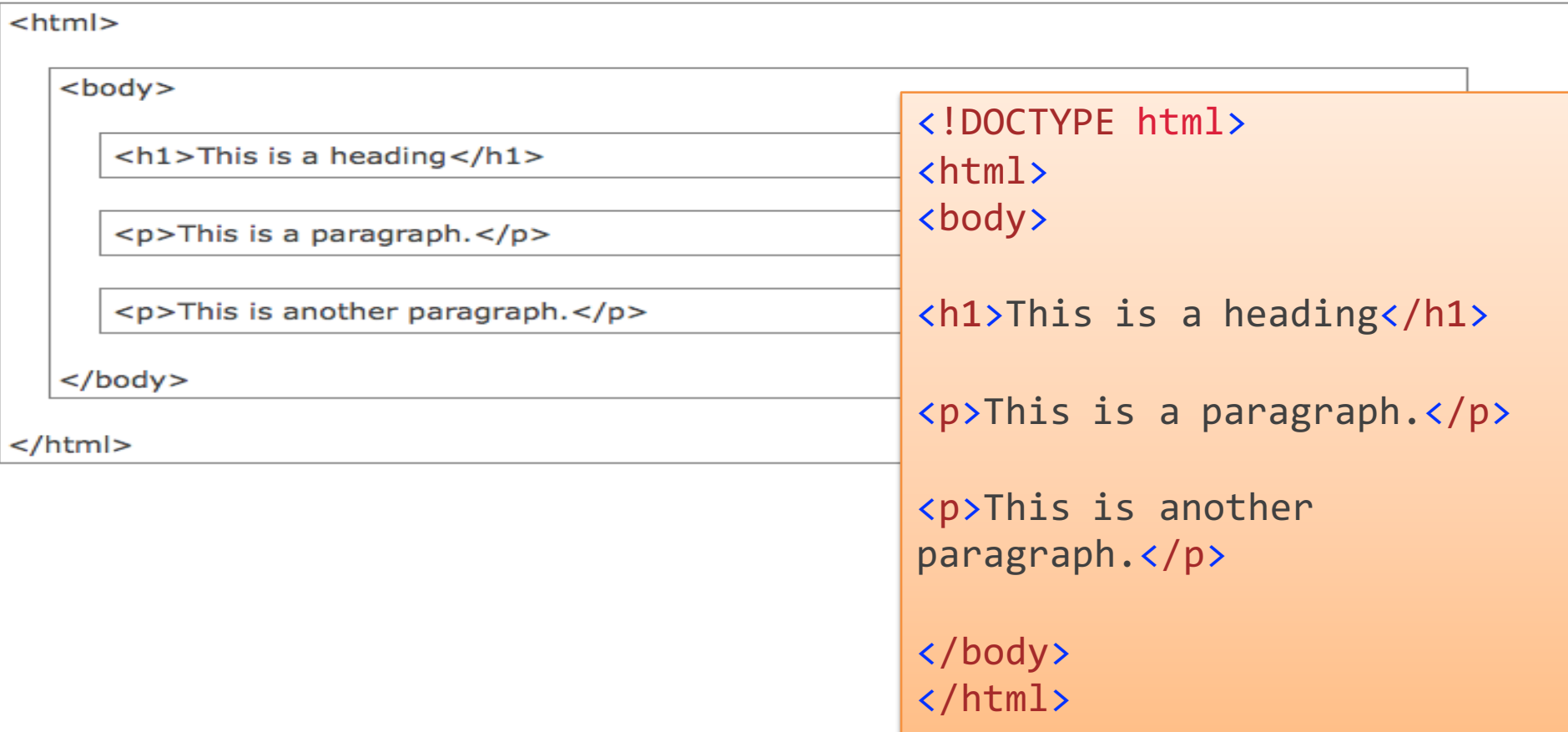

### **HTML Editors**

Professional HTML editors:

- Adobe Dreamweaver
- CoffeeCup HTML Editor

### • ...

For the simple examples in this Tutorial we only need Notepad (Windows) or TextEdit (Mac)

### My First HTML Web Page

### <tagname>content</tagname>

<!DOCTYPE html>  $\left\langle \text{htm1}\right\rangle$ <body>

<h1>My First Heading</h1>

<p>My first paragraph.</p>

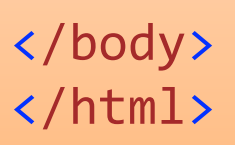

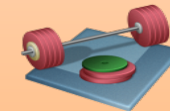

- The DOCTYPE declaration defines the document type
- The text between  $\lt$ html> and </html> describes the web document
- The text between <body> and </body> describes the visible page content
- The text between  $<$ h1> and  $<$ /h1> describes a heading
- The text between  $< p >$  and  $< p >$  describes paragraph

</html> Students: Create this HTML Code in e.g., NotePad and Save the File as .htm. 

Then Open the File in a Web Browser (just double-click on the file).

### <!DOCTYPE html> <html> <body> <h1>This is a heading</h1> <a href="http://www.google.com">This is a link to Google</a>

</body> </html>

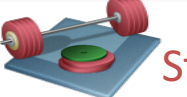

Students: Create these Examples

<!DOCTYPE html> <html> <body>

```
<h1>This is a heading</h1>
```
<img src="myimage.jpg" alt="blabla" width="104" height="142">

</body> </html>

## HTML Tags

Hyperlink:

<a href="http://www.google.com">This is a link to Google</a>

Bold Text:

<b>This is my Text</b>

Headers:

<h1>This is my Header</h1>

<h2>This is my Header</h2>

<h3>This is my Header</h3>

Title:

<title>This is my Title</title>

Image:

Paragraph:

<p>My first paragraph.</p>

Line Break:

This is my Text <br> This is also my Text

Comments:

<!-- Write your comments here -->

<img src="myimage.jpg" alt="blabla" width="104" height="142">

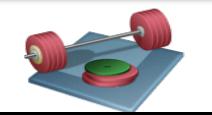

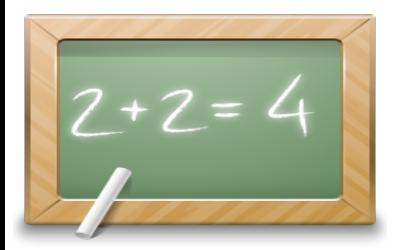

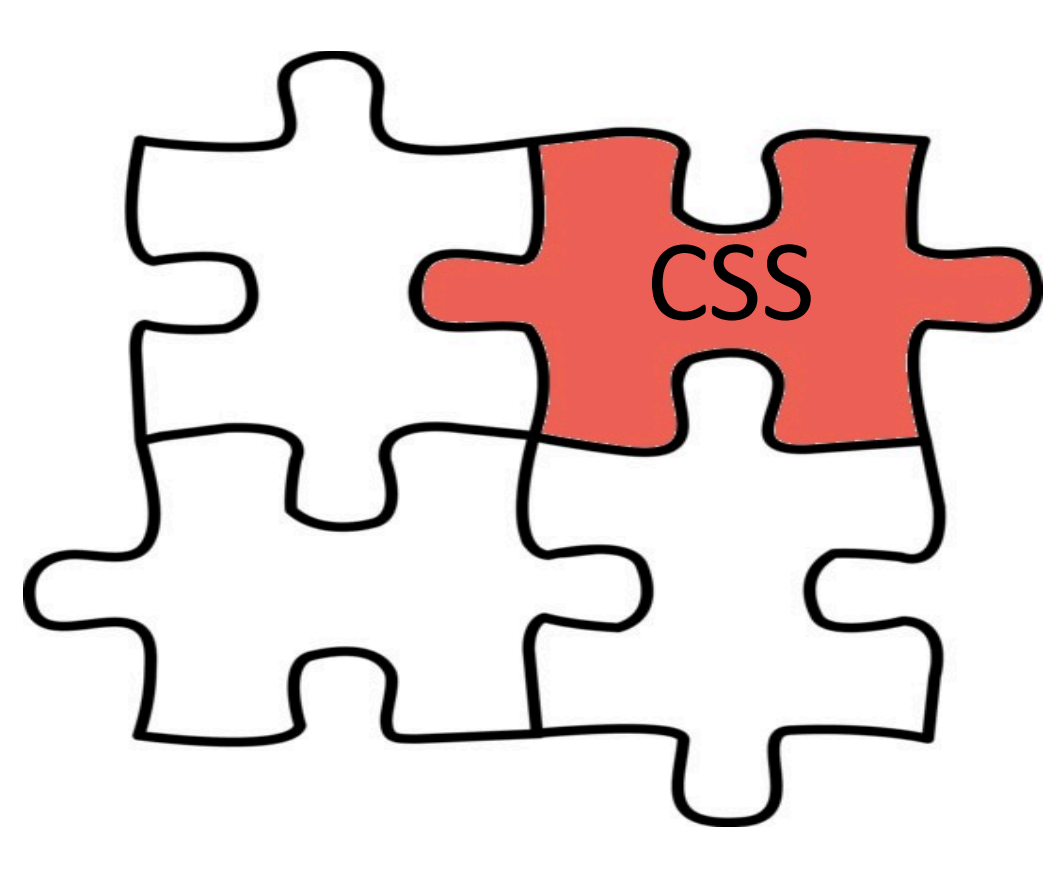

Hans-Petter Halvorsen, M.Sc.

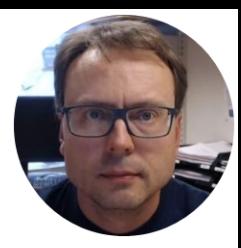

### CSS

- CSS Cascading Style Sheets
- Styles define **how to display** HTML elements
- CSS is used to control the style and layout of multiple Web pages all at once

```
body {
    background-color: #d0e4fe;
}
h1color: orange;
    text-align: center;
}
\overline{p}font-family: "Times New Roman";
    font-size: 20px;
}
```
## Why CSS is needed

- HTML was never intended to contain tags for formatting a document.
- HTML was intended to define the content of a document, like:
- $\langle h1\rangle$ This is a heading $\langle h1\rangle$
- $\langle p\rangle$ This is a paragraph. $\langle p\rangle$
- When tags like <font>, and color attributes were added to the HTML 3.2 specification, it started a nightmare for web developers. Development of large web sites, where fonts and color information were added to every single page, became a long and expensive process.
- To solve this problem, the World Wide Web Consortium (W3C) created CSS.
- In HTML 4.0, all formatting could be removed from the HTML document, and stored in a separate CSS file.
- All browsers support CSS today.

### HTML + CSS Example

```
<!DOCTYPE html>
\hbox{\tt <hlm1>}<head>
<style>
body {
    background-color: #d0e4fe;
}
h1color: orange;
    text-align: center;
}
p \midfont-family: "Times New Roman";
    font-size: 20px;
}
</style>
```
</head> <body>

```
<h1>My First CSS Example</h1>
<p>This is a paragraph.</p>
```
</body>  $\langle$ /html>

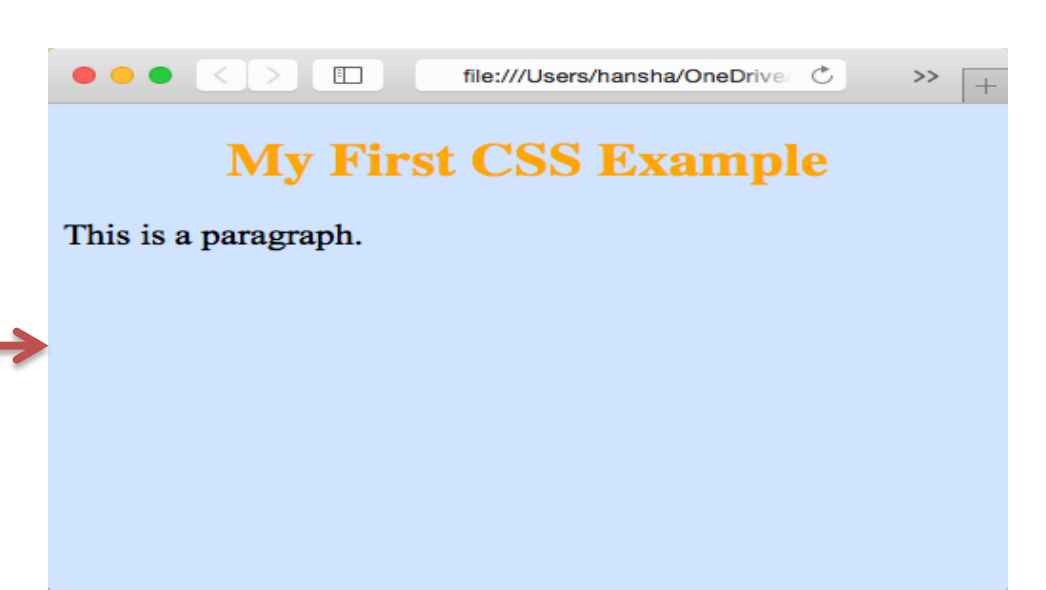

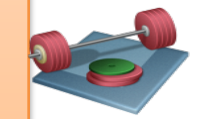

Students: Create this Code in e.g., NotePad and Save the File as .htm. Then Open the File in a Web Browser (just double-click on the file). Change color, etc. and see what happens.

### CSS Syntax

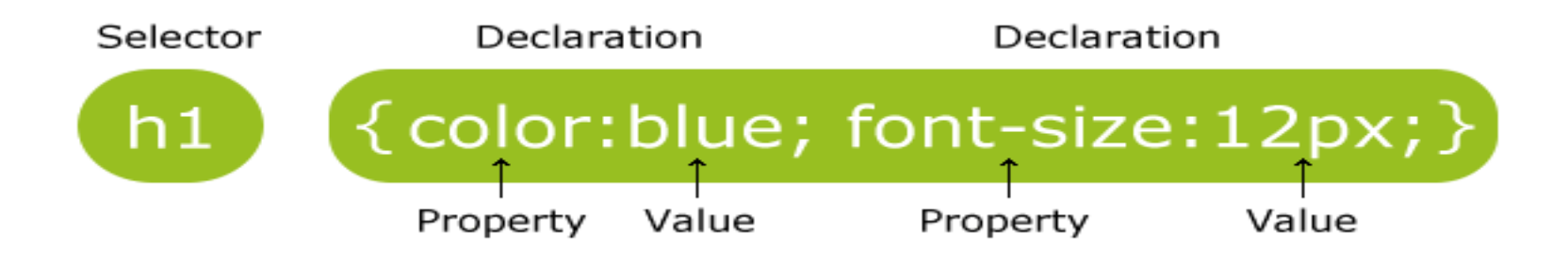

A CSS declaration always ends with a semicolon, and declaration groups are surrounded by curly braces, e.g.:

p {color:red;text-align:center;}

### CSS Classes

#### .center {

### text-align: center; color: red;

#### <!DOCTYPE html> <html> <head> <style> .center {

```
text-align: center;
color: red;
```
#### } </style> </head> <body>

}

<h1 class="center">My Heading</h1> <p class="center">My Paragraph</p>

</body>

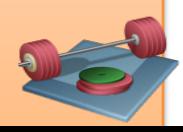

#### <!DOCTYPE html> <html> <head> <style> p.center { text-align: center; color: red; } </style> </head> <body>

}

<h1 class="center">My Heading</h1> <p class="center">My Paragraph</p>

} p.center {

text-align: center;

color: red;

</body> </html>

#### $\leq$  Students: Try these Examples

### Three Ways to Insert CSS

There are three ways of inserting a style sheet:

- **External style sheet (Recommended!!)** 
	- $-$  An external style sheet is ideal when the style is applied to many pages. With an external style sheet, you can change the look of an entire Web site by changing just one file.
	- $-$  An external style sheet can be written in any text editor. The file should not contain any html tags.
	- $-$  The style sheet file must be saved with a .css extension

### • **Internal style sheet**

- $-$  An internal style sheet should be used when a single document has a unique style.
- $-$  You define internal styles in the head section of an HTML page, inside the  $\lt$ style $>$  tag

### • **Inline style**

 $-$  An inline style loses many of the advantages of a style sheet (by mixing content with presentation). Use this method sparingly!

### Internal Style Sheet Example

You define internal styles in the head section of an HTML page, inside the <style> tag, like this:

```
<head>
<style>
body {
    background-color: linen;
}
h1color: maroon;
    margin-left: 40px;
} 
</style>
</head>
```
Students: Try this Example

```
<!DOCTYPE html>
<html>
<head>
<style>
body {
    background-color: linen;
}
h1 \{color: maroon;
    margin-left: 40px;
} 
</style>
</head>
<body>
<h1>This is a heading</h1>
<p>This is a paragraph.</p>
</body>
</html>
```
### External Style Sheet Example

Each HTML page must include a link to the style sheet with the  $\langle$ link tag. The <link> tag goes inside the head section:

```
<head>
<link rel="stylesheet" type="text/css" href="mystyle.css">
</head>
```
An example of a style sheet file called "myStyle.css", is shown below:

```
body {
   background-color: lightblue;
}
h1 \{color: navy;
   margin-left: 20px;
Fig. 2. The students: Try this Example
```
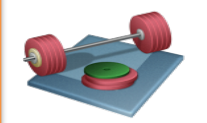

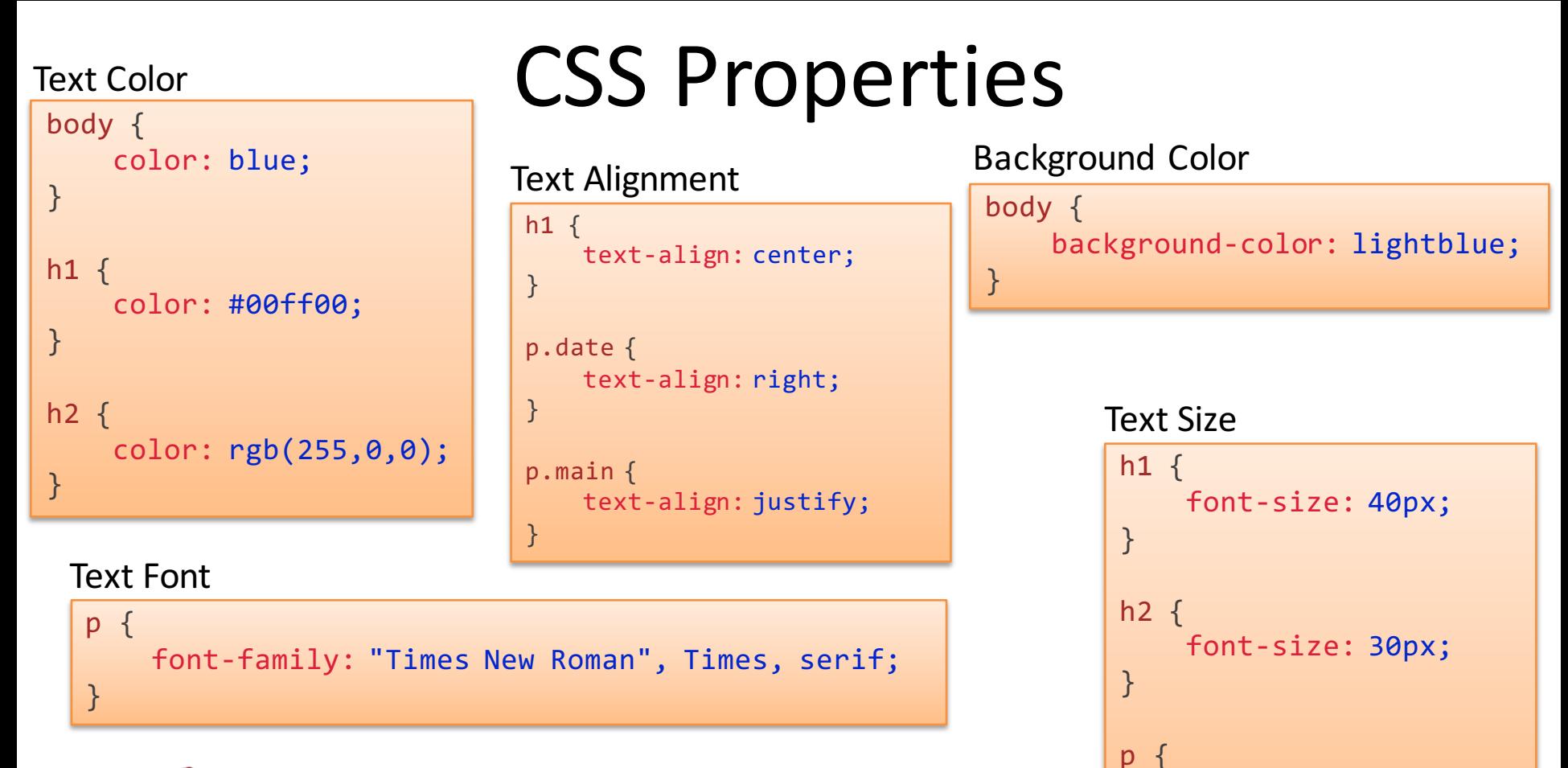

font-size: 14px;

}

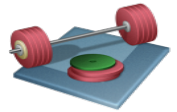

Students: Create a Style Sheet (.CSS) and a HTML page where you use these Properties

## CSS Example

http://www.w3schools.com/css/demo\_default.htm

#### **Welcome to My Homepage**

Use the menu to select different Stylesheets

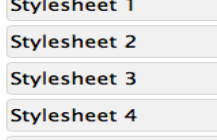

No Stylesheet

#### **Same Page Different Stylesheets**

This is a demonstration of how different stylesheets can change the layout of your HTML page. You can change the layout of this page by selecting different stylesheets in the menu, or by selecting one of the following links:

Stylesheet1, Stylesheet2, Stylesheet3, Stylesheet4.

#### **No Styles**

This page uses DIV elements to group different sections of the HTML page. Click here to see how the page looks like with no stylesheet:

No Stylesheet.

#### **View Stylesheets**

The stylesheets uses CSS syntax to layout the HTML page. Take a look at the stylesheets used in this demonstration:

Stylesheet1, Stylesheet2, Stylesheet3, Stylesheet4.

#### **Side-Bar**

Lorem ipsum dolor sit amet, consectetuer adipiscing elit, sed diam nonummy nibh euismod tincidunt ut laoreet dolore magna aliquam erat volutpat.

Lorem ipsum dolor sit amet, consectetuer adipiscing elit, sed diam nonummy nibh euismod tincidunt ut laoreet dolore magna aliquam erat volutpat. Ut wisi enim ad minim veniam, quis nostrud exerci tation ullamcorper suscipit nisl ut aliquip ex ea commodo consequat. Duis autem vel eum iriure dolor in hendrerit in vulputate velit esse molestie consequat, vel illum dolore eu feugiat nulla facilisis at vero eros et accumsan et iusto odio dignissim praesent luptatum zzril delenit augue duis dolore te feugait nulla facilisi.

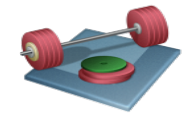

Students: Open this Example and see how different styles totally changes the display and layout of a HTML page

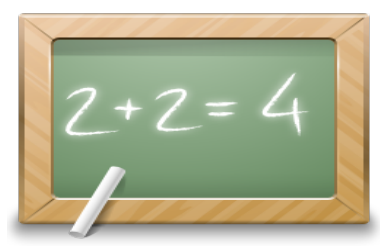

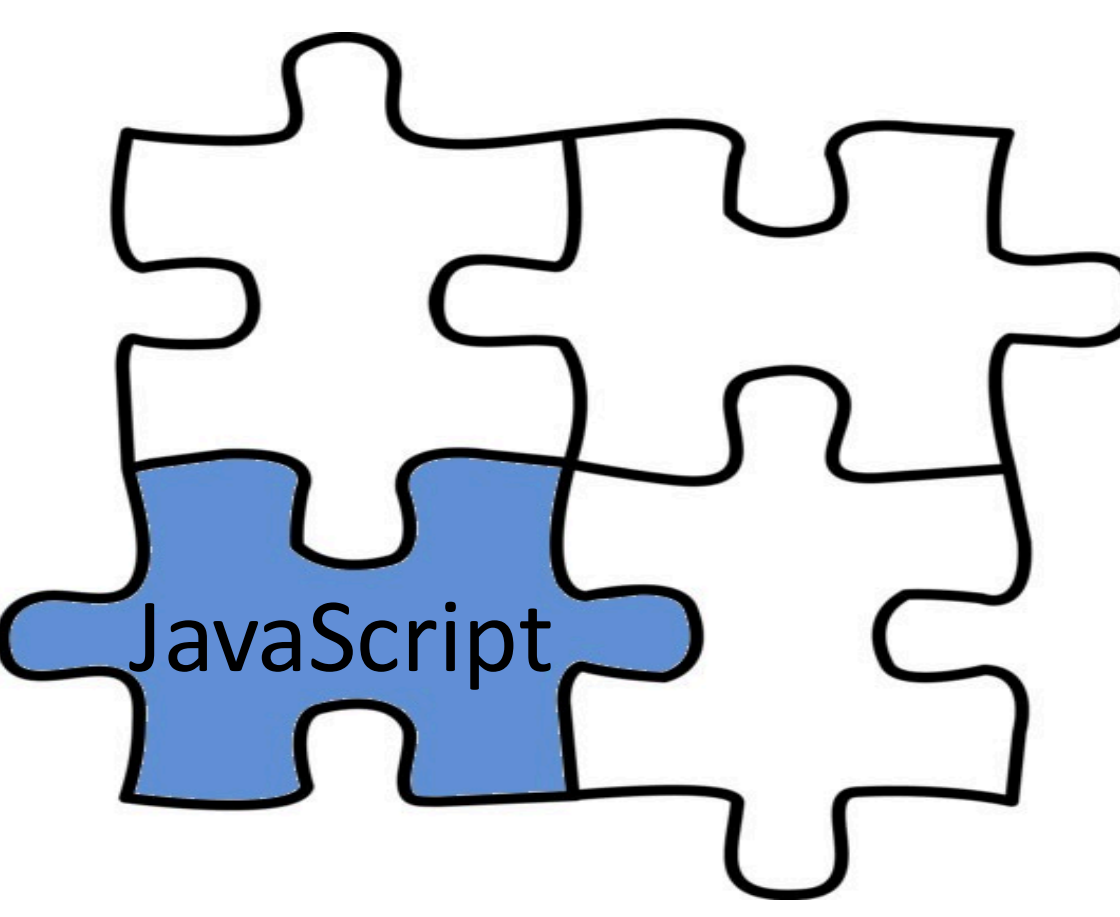

Hans-Petter Halvorsen, M.Sc.

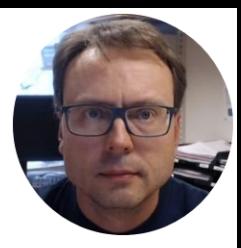

### JavaScript

- JavaScript is the programming language of the Web.
- All modern HTML pages are using JavaScript.
- JavaScript is the default scripting language in all modern browsers, and in HTML5.
- JavaScript is probably the most popular programming language in the world.
- It is the language for HTML, for the Web, for computers, servers, laptops, tablets, smart phones, and more.
- JavaScript can Change HTML Elements! which makes it very powerful!

## Why JavaScript?

JavaScript is one of **3 languages** all web developers **must** learn:

- 1. **HTML** to define the content of web pages
- 2. CSS to specify the layout of web pages
- 3. **JavaScript** to program the behavior of web pages

This tutorial is about JavaScript, and how JavaScript works with HTML and CSS.

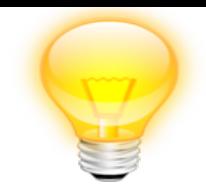

### JavaScript vs. Java

- JavaScript and Java are different languages, both in concept and design.
- JavaScript was invented by Brendan Eich, to be used in Netscape (a no longer existing browser) in 1995, and was adopted by the ECMA standard association in 1997.

### JavaScript Example

<!DOCTYPE html>  $\left\langle \text{htm1}\right\rangle$ <body> <h1>My First JavaScript</h1>

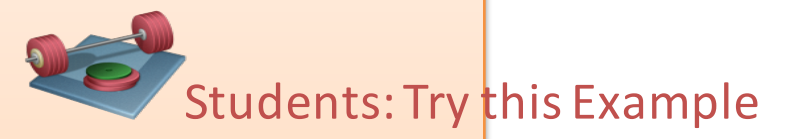

 $\langle p \rangle$ JavaScript can change the content of an HTML element: $\langle p \rangle$ 

<button type="button" onclick="myFunction()">Click Me!</button>

```
\langle p \rangle id="demo">This is a demonstration.\langle p \rangle
```

```
<script>
function myFunction() { 
   document.getElementById("demo").innerHTML = "Hello JavaScript!";
}
                                               My First JavaScript
</script>
```
</body> </html>

JavaScript can change the content of an HTML element:

**Click Me!** 

Hello JavaScript!

<!DOCTYPE html> <html> <body>

## JavaScript Example 2

<p>Please input a number between 1 and 10:</p>

```
<input id="numb" type="number">
```

```
<button type="button" onclick="myFunction()">Submit</button>
```
<p id="demo"></p>

```
<script>
function myFunction() {
    var x, text;
```

```
// Get the value of input field with id="numb"
```

```
x = document.getElementById("numb").value;
```

```
// If x is Not a Number or less than one or greater than 10
   if (isNaN(x) || x < 1 || x > 10 {
       text = "Input not valid";
   } else {
       text = "Input OK";
    }
   document.getElementById("demo").innerHTML = text;
</script>
```
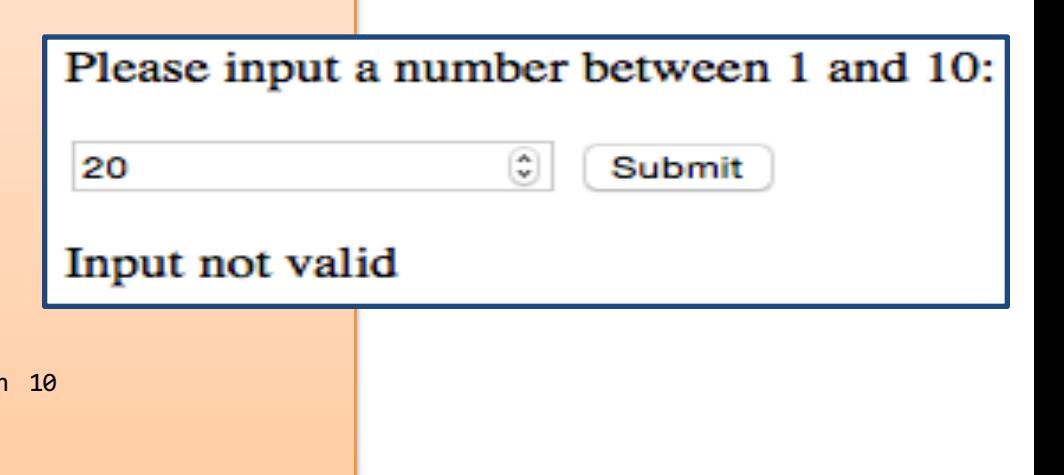

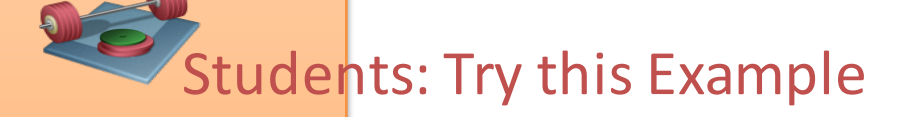

</body> </html>

}

### JavaScript Comments

// Change heading: document.getElementById("myH").innerHTML = "My First Page"; // Change paragraph: document.getElementById("myP").innerHTML = "My first paragraph.";

> var  $x = 5$ ; // Declare x, give it the value of 5 var  $y = x + 2$ ; // Declare y, give it the value of  $x + 2$

/\* The code below will change the heading with id = "myH" and the paragraph with id = "myP" in my web page: \*/ document.getElementById("myH").innerHTML = "My First Page"; document.getElementById("myP").innerHTML = "My first paragraph.";

#### Using Comments to Prevent Execution:

```
//document.getElementById("myH").innerHTML = "My First Page";
document.getElementById("myP").innerHTML = "My first paragraph.";
```
/\* document.getElementById("myH").innerHTML = "My First Page"; document.getElementById("myP").innerHTML = "My first paragraph."; \*/

## JavaScript Placement

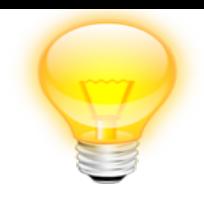

- You can place any number of scripts in an HTML document. Scripts can be placed in the <body>, or in the <head> section of an HTML page, or in both.
- It is a good idea to place scripts at the bottom of the <body> element. This improves page load, because HTML loading is not blocked by scripts loading.
- Scripts can also be placed in external files. External scripts are practical when the same code is used in many different web pages. JavaScript files have the file extension .js.

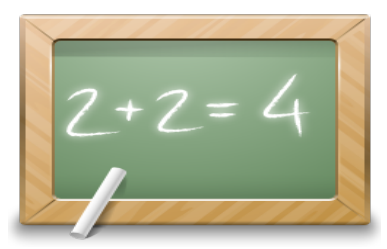

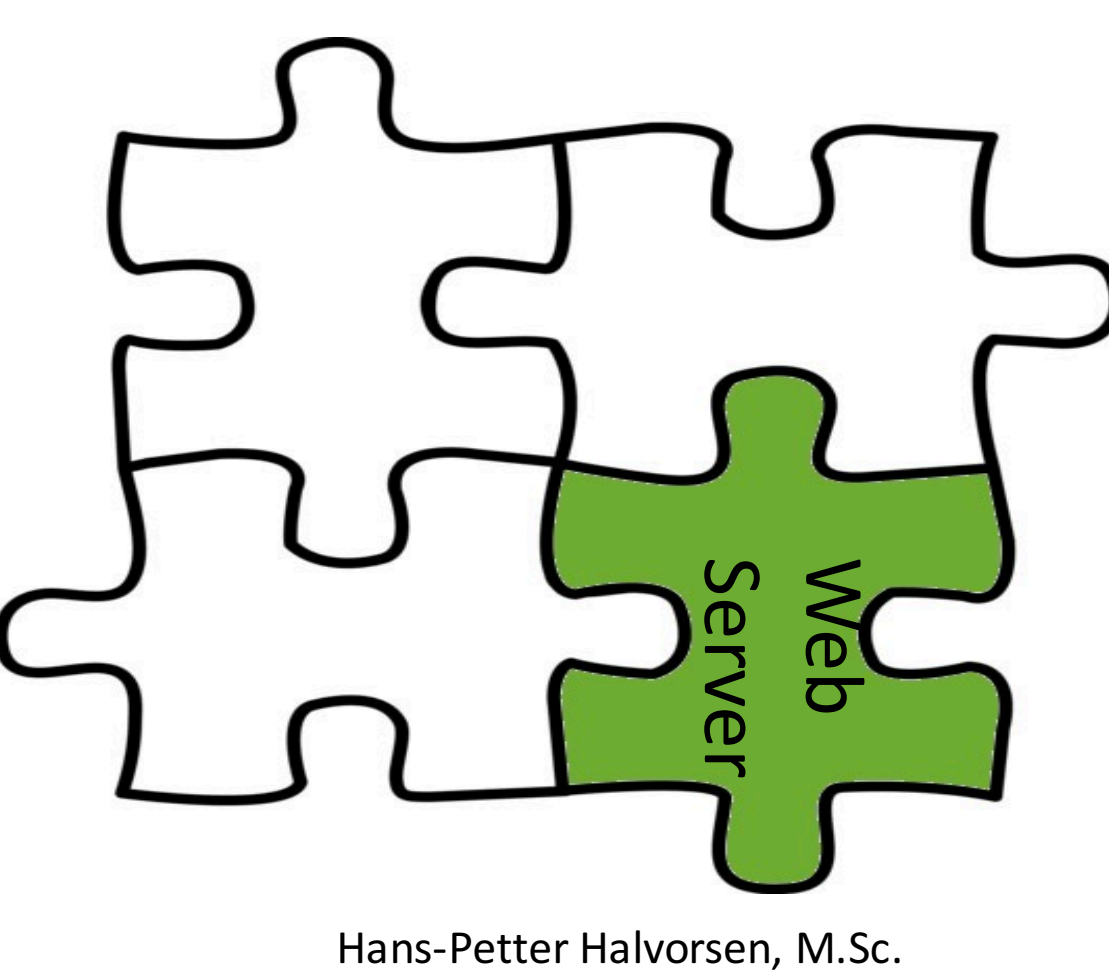

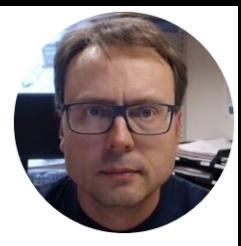

### Web Server

The term web server can refer to either the hardware (the computer) or the software (the computer application) that helps to deliver web content that can be accessed through the Internet.

The most common use of web servers is to host websites, but there are other uses such as gaming, data storage or running enterprise applications.

- **IIS** Internet Information Services
	- Microsoft Windows
- **Apache** Web Server
	- Open Source

• ...

- $-$  Cross-platform: UNIX, Linux, OS X, Windows, ...
- **Nginx** (pronounced "engine x") Has become very popular latly
- GWS (Google Web Server)

### Web Server Popularity

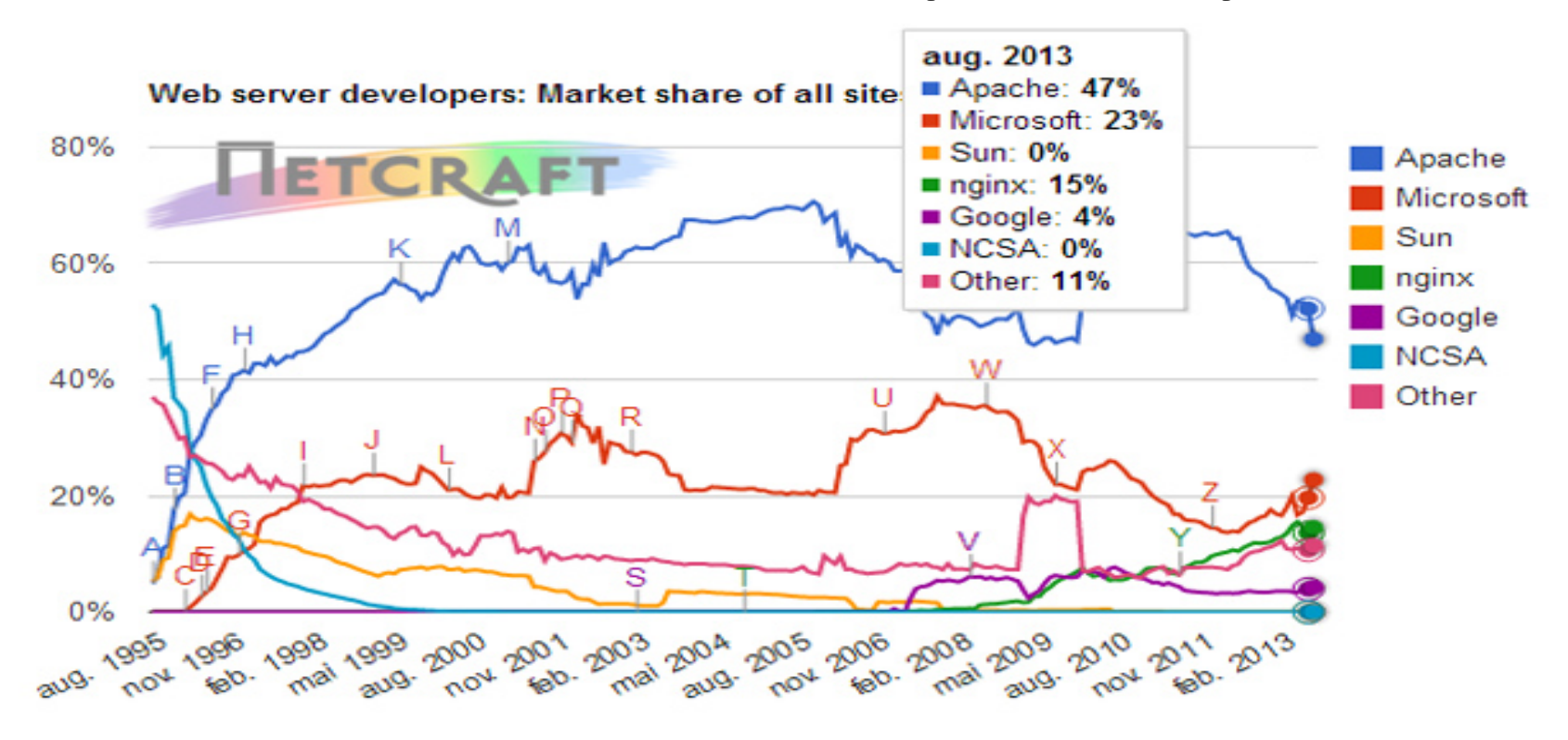

#### http://www.digi.no/921119/under-halvparten-bruker-apache

### Internet Information Services (IIS)

- IIS – Internet Information Services
- Web Server that host the Web Pages/Web Site
- Make sure to have the IIS Role installed with ASP.NET sub components

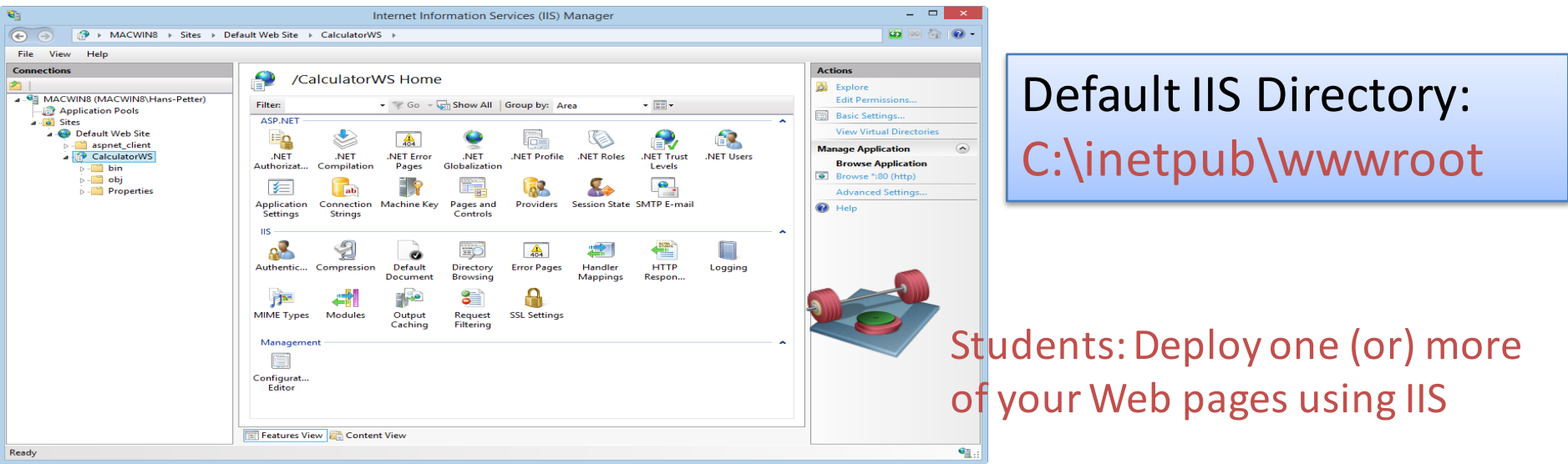

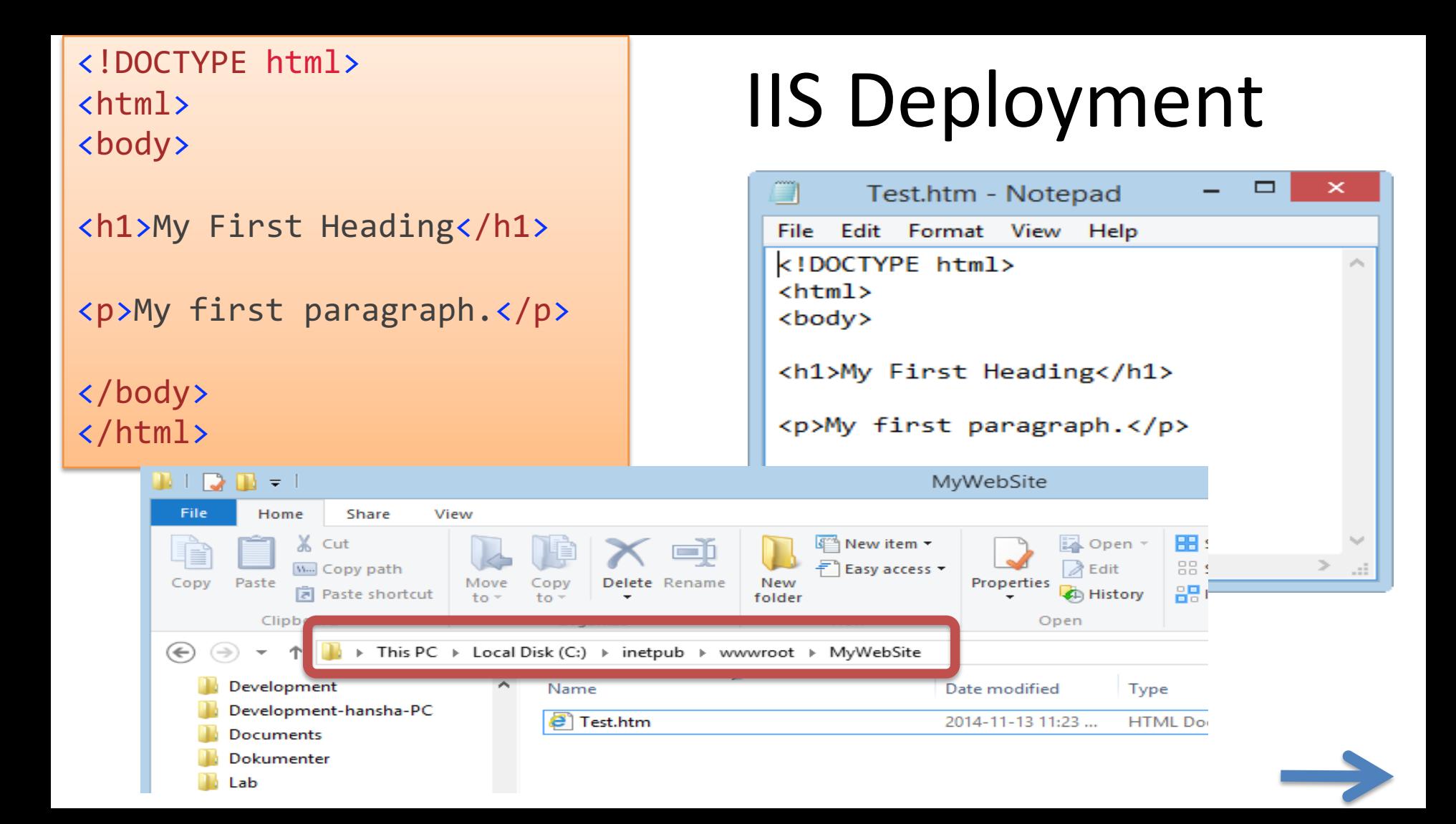

### IIS Deployment

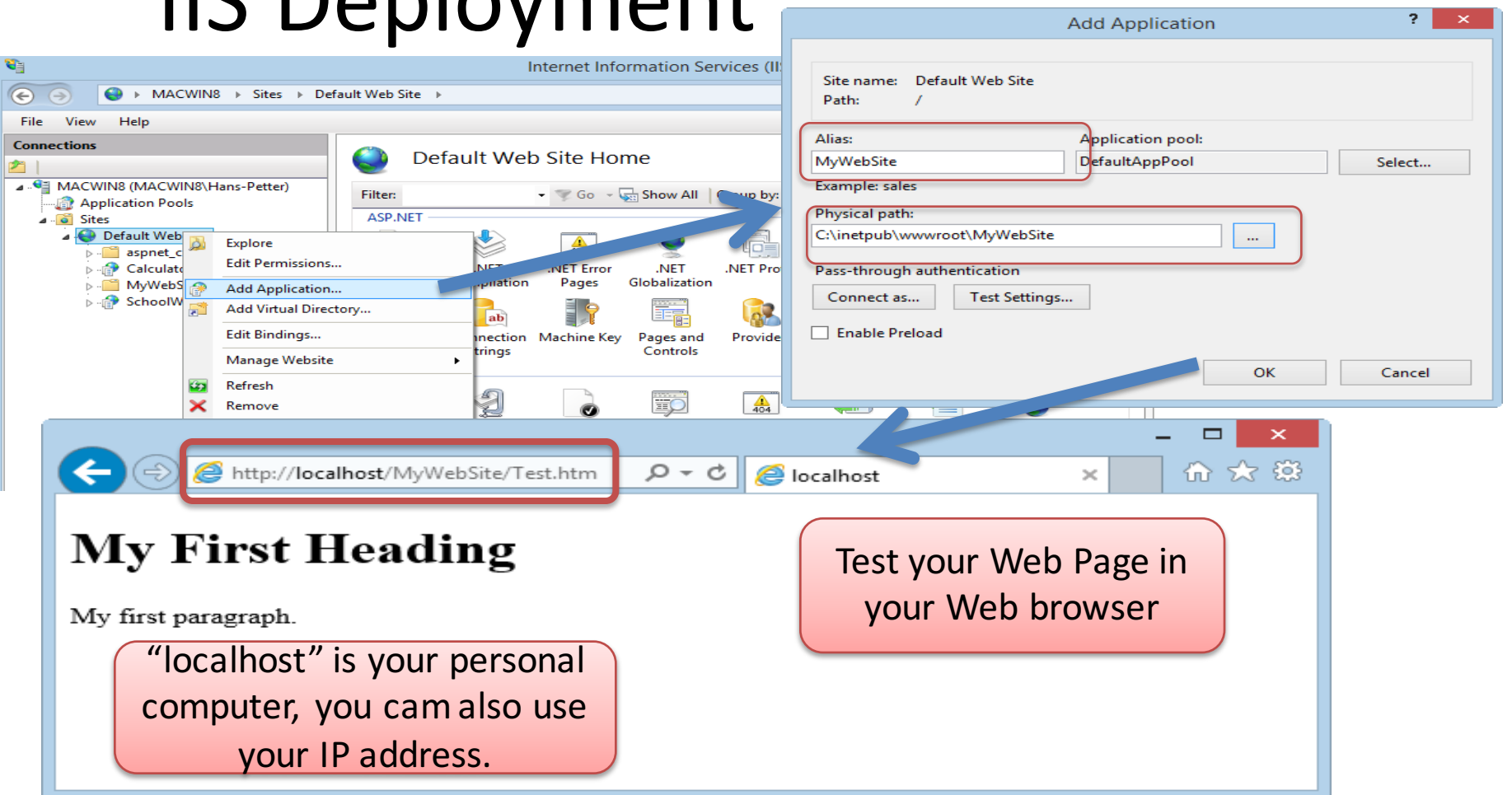

 $\overline{a}$ 

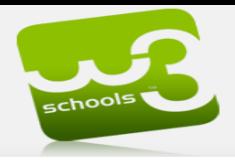

#### w3schools.com the world's largest web development site

educate yourself!

### http://www.w3schools.com

Search w3schools.com.

#### **HTML/CSS**

- » Learn HTML
- >> Learn HTML5
- » Learn CSS
- » Learn CSS3
- » Learn Bootstrap

#### **JavaScript**

- » Learn JavaScript
- » Learn jOuery
- » Learn jQueryMobile
- » Learn AngularJS
- » Learn AJAX
- » Learn JSON
- » Learn Google Maps

#### Server Side

- » Learn SOL
- » Learn PHP
- » Learn ASP
- » Learn ASP.NET
- » Learn VBScript
- » Learn AppML

#### **XML Tutorials**

- » Learn XML
- » Learn DTD
- » Learn Schema
- » Learn XML DOM
- » Learn XPath
- » Learn XSLT
- » Learn XQuery
- » Learn XSL-FO
- » Learn SVG
- » Learn RSS
- » Learn WSDL

#### **WEB Building**

- » Web Building
- » Web Statistics
- » Web Validation
- » Web Certificates

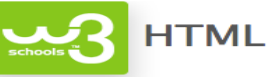

**HTML Tutorial** 

**HTML Tag Reference** 

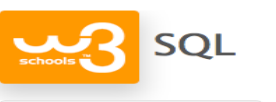

**SQL Tutorial** 

**SOL Reference** 

#### Learn Web Building

Learn how to create a website on your own computer Learn the basics of web building in less than a day Learn how to add a database to your website

**Web Building Tutorial** 

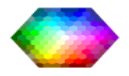

**CSS Tutorial** 

**PHP** Tutorial

**PHP Reference** 

**CSS Reference** 

**CSS** 

**PHP** 

Color Picker

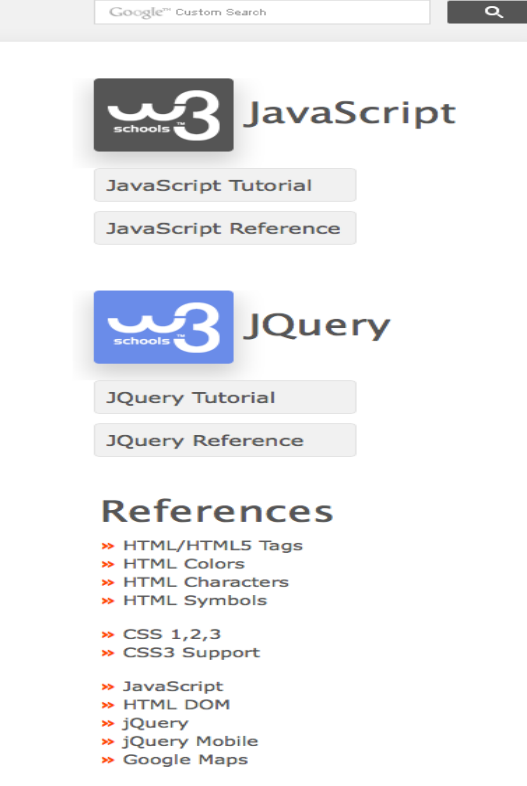

- $\rightarrow$  PHP
- $\rightarrow$  SOL
- » ASP.NET
- » XML DOM
- » XSLT
- » XPath
- » SVG

1000+ Examples

**Web Certificates** 

## eBooks from Safari Books Online

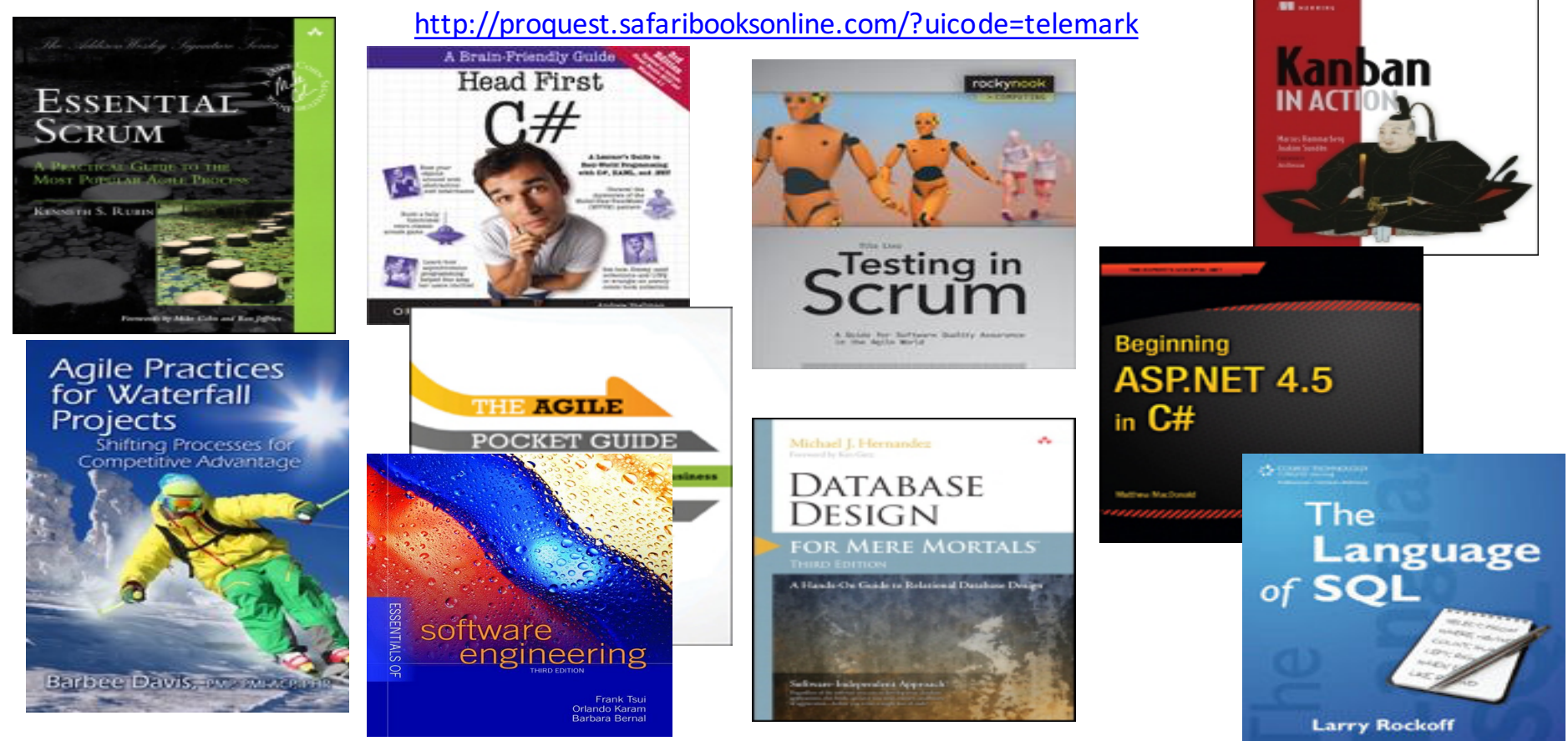

### References

- HTML Tutorial: http://www.w3schools.com/html
- CSS Tutorial: http://www.w3schools.com/css
- JavaScript Tutorial: http://www.w3schools.com/js

### Hans-Petter Halvorsen, M.Sc.

University College of Southeast Norway www.usn.no

E-mail: hans.p.halvorsen@hit.no Blog: http://home.hit.no/~hansha/

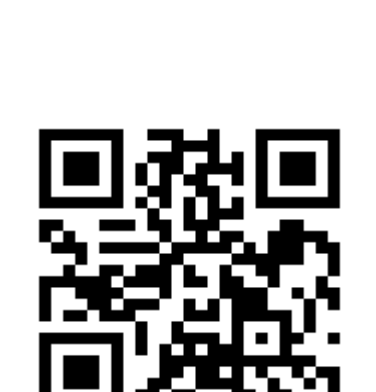

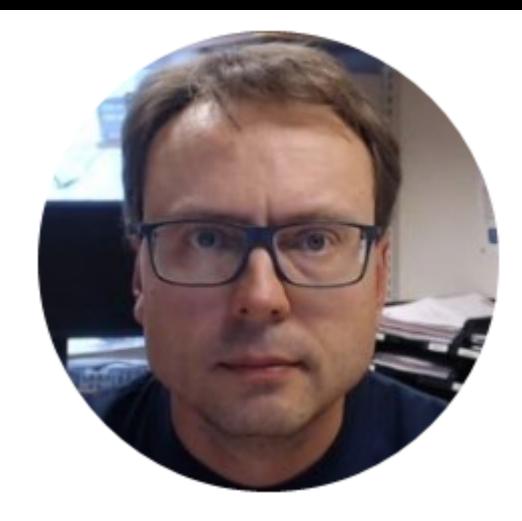